## Winshuffle

Dipierro Angelo

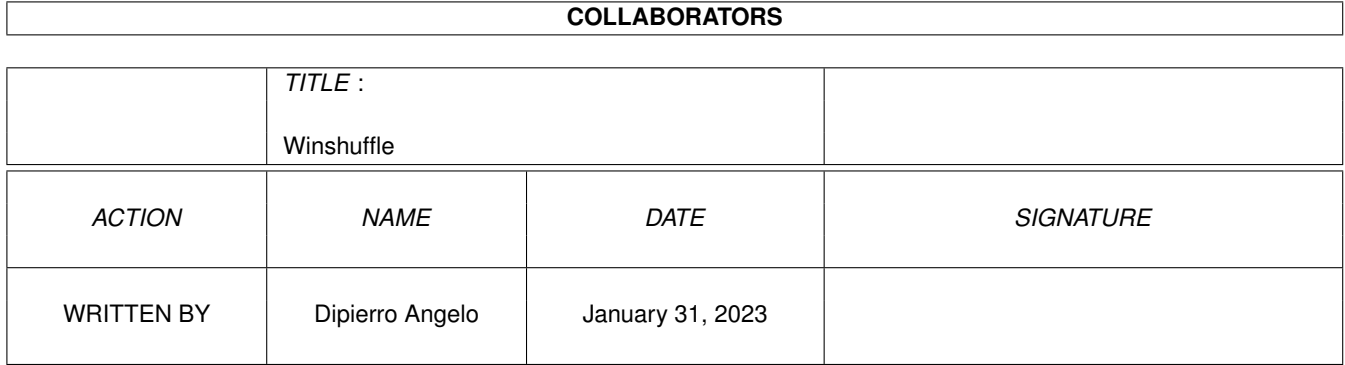

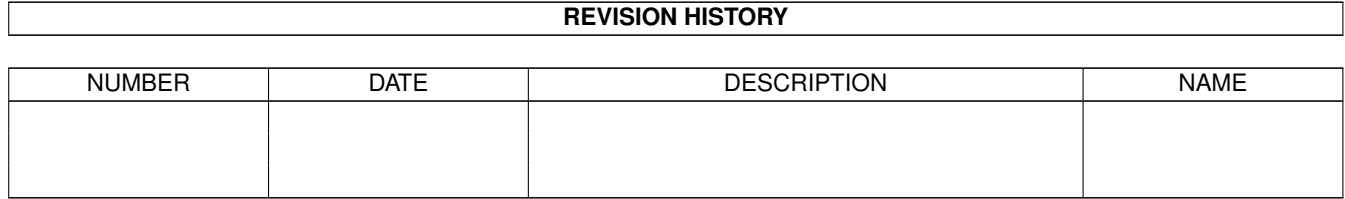

# **Contents**

### 1 Winshuffle

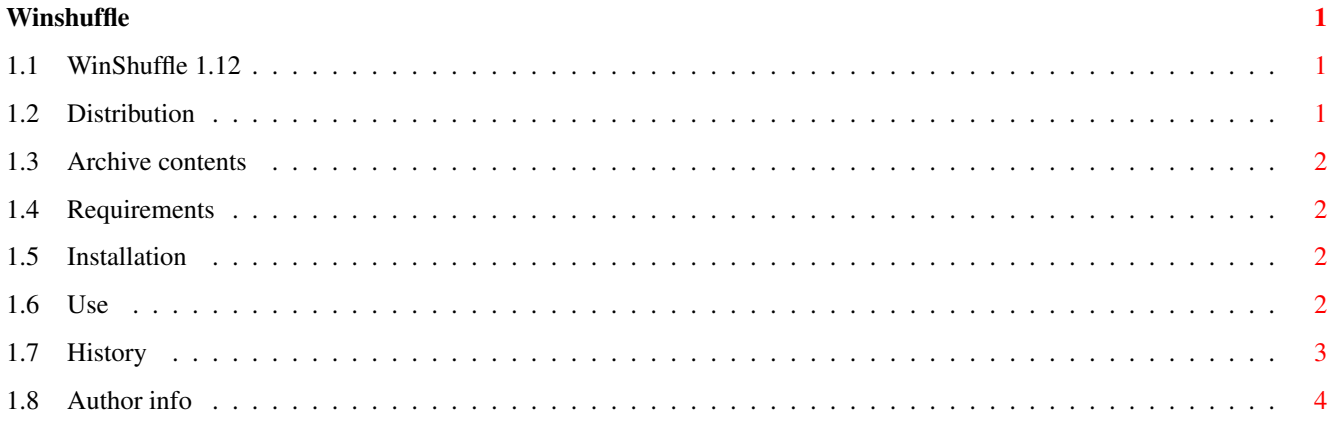

## <span id="page-3-0"></span>**Chapter 1**

## **Winshuffle**

## <span id="page-3-1"></span>**1.1 WinShuffle 1.12**

#### WinShuffle 1.12

Yet another proggy to move between windows :-)

Distribution Contents Requirements Installation Use~~~~~~~~~ History Author~info

## <span id="page-3-2"></span>**1.2 Distribution**

WinSuffle is freely distributable as long as no money but a  $\leftrightarrow$ nominal fee for copying is required and provided all the files are included in an unmodified form. Permission is hereby granted to include WinShuffle in coverdisks or PD collections such Fish Disks or to upload it to bulletin board systems.

### The~author

is not in any way responsible for any damage caused by the use or misuse of this program, that is if your Amiga starts crying "I'm a PC" it is not my fault!

If you use this program I'd like you to send a postcard to the address given at the end of this file.

## <span id="page-4-0"></span>**1.3 Archive contents**

```
Archive contents:
```

```
icons (dir) - MagicWb style icons
icons.info
Install - Installation script
Install.info
WinShuffle - Main program
WinShuffle.info
WinShuffle.guide - AmigaGuide instructions
WinShuffle.guide.info
```
MagicWB style icons are taken from JTEMWB3 package by Jan-Tore Eliassen and RomIcons8 by Roman Patzner... hope you like them!

## <span id="page-4-1"></span>**1.4 Requirements**

WinShuffle will run on any Amiga with OS 2.04 and up, however to use the CX\_POPKEY feature you'll need OS 3.0 an up.

## <span id="page-4-2"></span>**1.5 Installation**

It couldn't be easier: just double click on 'install' and follow the instructions.

If you don't trust intallation scripts just drag the WinShuffle program wherever you like (the WBStartup drawer is a nice place for it... while the trashcan is not :-) ) and you are ready to go.

## <span id="page-4-3"></span>**1.6 Use**

To run WinShuffle just double-click on it's icon. WinShuffle recognizes the following tooltypes:

CX\_PRIORITY=<pri>

Here you define the priority WinShuffle will have in the Commodity Network. Default is 0.

CX\_POPKEY=<hotkey>

This hotkey will pop up the Workbench information requester on program's icon (the workbench screen will be brought to front). This way you can change the preferences without quitting the program. Default is 'left alt ctrl w'. The same effect is

achieved sending a CTRL-F to WinShuffle's task or double-clicking again on it's icon.

Note: This feature is only available if you are running OS 3.0 and up. On previous releases this string will be ignored.

#### NEXT\_WINDOW=<hotkey>

Here you define the hotkey that will activate and possibly bring to front the next window. Default is 'left alt m' . Notice that some combinations such as 'lcommand ,' won't work (and i don't know why  $:-)$  ).

Note: if the activated window is on another screen than the frontmost that screen will be brougt to front (even if the TOFRONT tooltype is not set... what could you do with an active window that is on another screen ? :-) )

### PREV\_WINDOW=<hotkey>

Same as above for the previous window. Default is 'left alt n'.

#### REJECTPATT=<wildcard expression>

This tooltype allows you to specify a pattern. Windows with a title matching the pattern will not be activated/brought to front. Comparison is case insensitive.

#### MATCHNIII.I.

This switch tells WinShuffle to treat windows without a title like windows matching the reject pattern. Useful for backdrop windows, ToolManager docks and so on. Default is OFF.

Note: this feature will work even if there isn't a reject pattern.

#### TOFRONT

If this one is set next/previous window will be brought to front each time you hit the NEXT/PREV hotkey. Default is OFF.

#### NODRAWERS

This tells WinShuffle to skip Workbench drawers when looking for the next/previous window (this is useless on screens other from the Workbench). Default is OFF.

If you put WinShuffle in the WBStartup drawer you'll probably need to set the DONOTWAIT switch too.

To quit WinShuffle (why should you do that ? :-) ) simply send a CTRL-C to WinShuffle's task or use the Exchange program.

### <span id="page-5-0"></span>**1.7 History**

v 1.0 (24.10.94)

- first release
- v 1.1 (11.12.95)

```
- added installation script
  - added CX_POPKEY feature (OS 3.0 and up)
  - added REJECT_PATT tooltype
  - added MATCHNULL tooltype
  - code cleaned up a bit
v 1.11 (8.1.96)
  - Whoops! Forgot to close workbench.library. Fixed.
v 1.12 (25.2.96)
  - Some recoding... a few bytes saved :-)
```
- First version to reach the net :-)

## <span id="page-6-0"></span>**1.8 Author info**

```
WinShuffle was written by:
   Dipierro Angelo
   via Tagliamento, 14
    33028 Tolmezzo (UDINE)
    ITALY
    e-mail: adipierr@ten.dimi.uniud.it
```
You can also contact me telnetting to ADEbbs (bbs.cc.uniud.it) and leaving a mail for Alf.